## SOPUS Terminal ID: Y002 SOPUS Loading

Effective 07/01/2014

## Rack Customer Pick Up

- Place card in slot and leave in for entire loading transaction
- Enter driver pin #
- Enter seven digit trailer #
- At the Scheduled Order / Customer Pickup prompt:
  - Select Customer Pickup for Shell loads
- Select or enter Supplier #:
  - 49 Shell Oil Products U.S.
- Select or enter Customer #:
  - 8 Shell Unbranded Accounts
- Select or Enter Account #:
  - Select or enter the loading/consignee/account # provided by Shell
- Next you will see a message "Please wait for authorization"
- Once authorized to load, proceed as usual

**NOTE:** FOR ANY AUTHORIZATION PROBLEMS CALL THE LOADING SUPPORT SERVICE HELPDESK AT <u>800-345-6666.</u>

Please use a safe phone/location as Specified in your Driver Training Instructions.

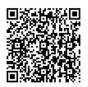

Loading Instructions on your Smart Device